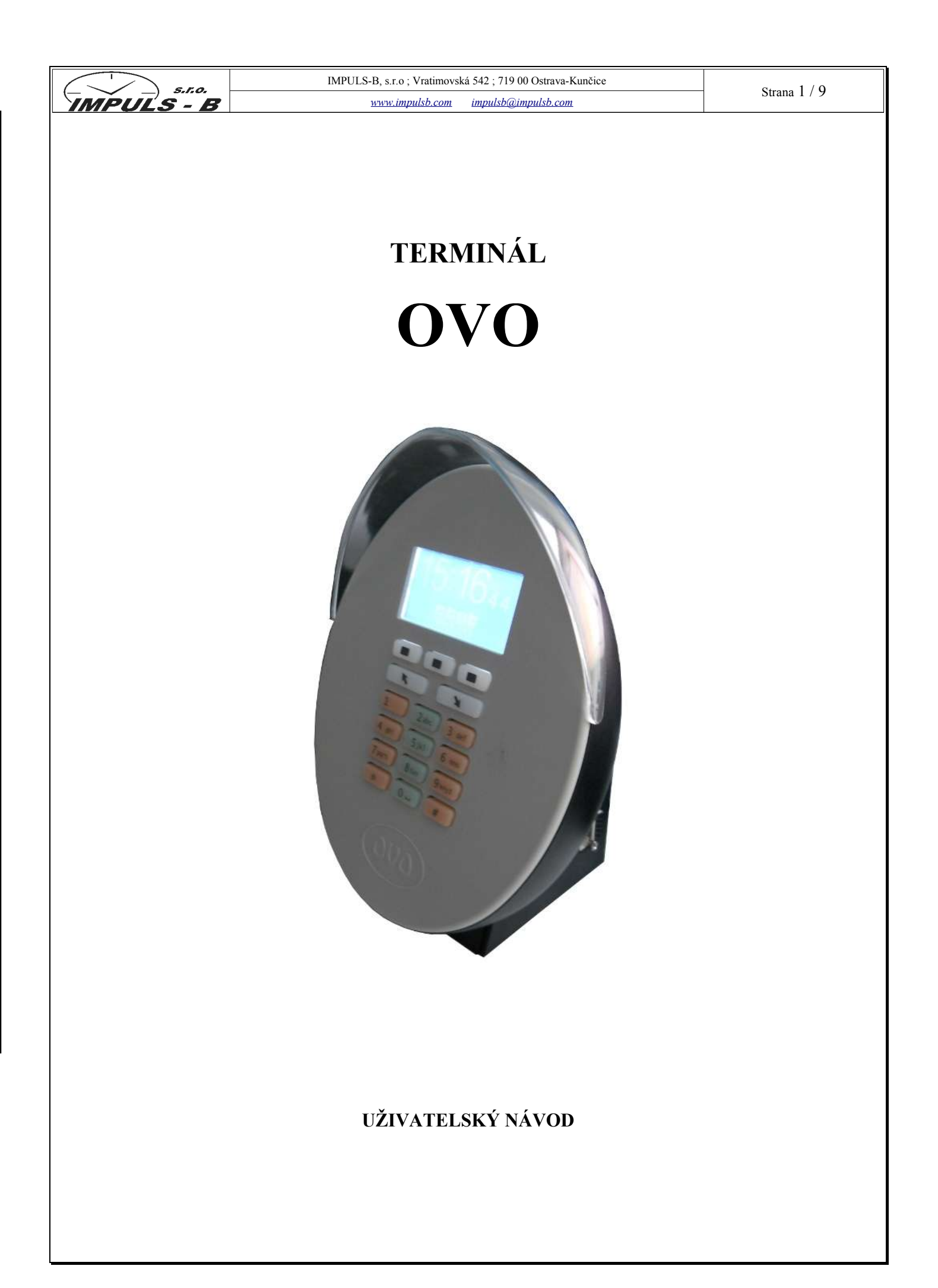

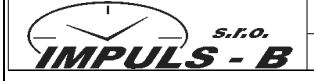

# Obsah

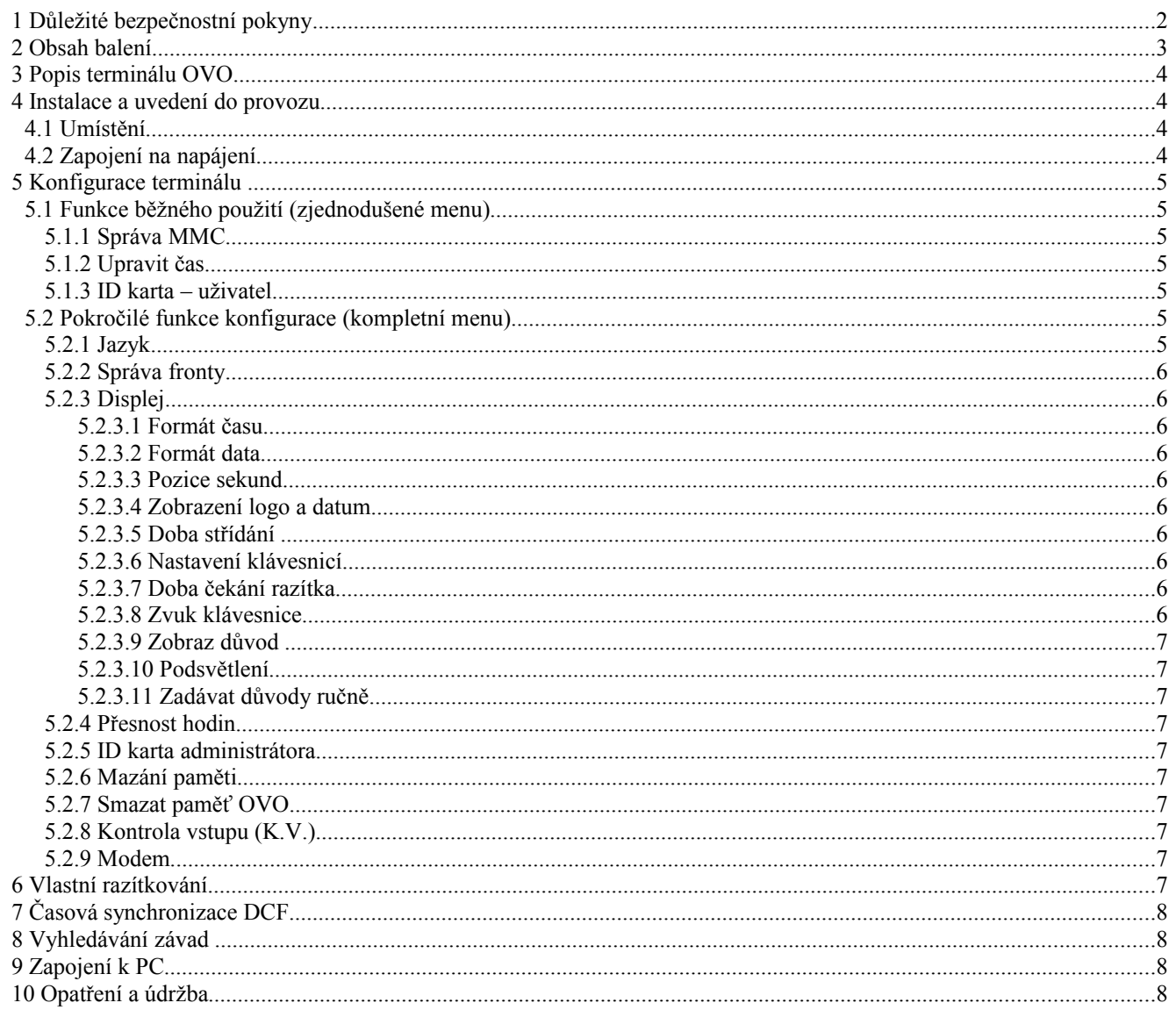

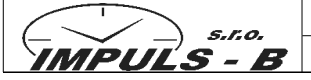

## **1 Důležité bezpečnostní pokyny**

Před použitím terminálu OVO si pozorně přečtěte návod a pokyny pro instalaci. Při instalaci a provozování terminálu dodržujte platné předpisy a normy. OVO je složitý elektronický výrobek a musí se s ním zacházet opatrně. Montáž a provozování terminálu OVO dle tohoto návodu je jednou z podmínek pro uplatnění reklamace.

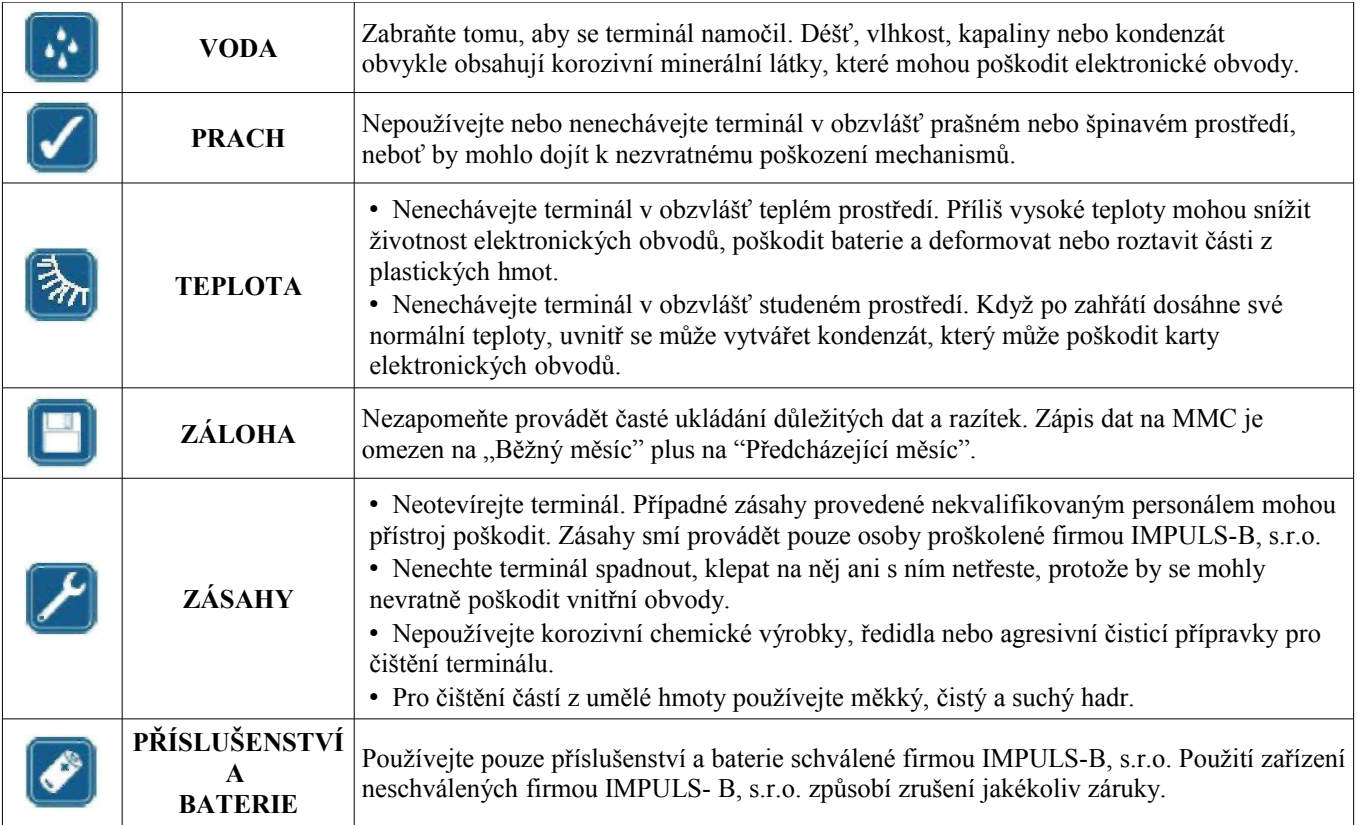

## **POZOR**

Pokud bude baterie vyměněna za nesprávný typ, existuje riziko exploze. použité baterie likvidujte v souladu s platnými předpisy.

# **2 Obsah balení**

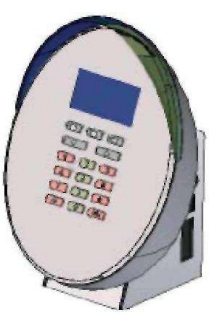

Terminál

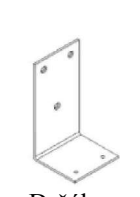

Držák na

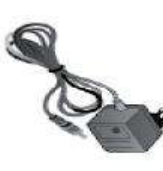

stěnu Adaptér

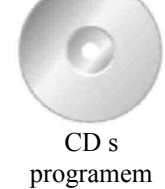

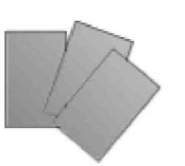

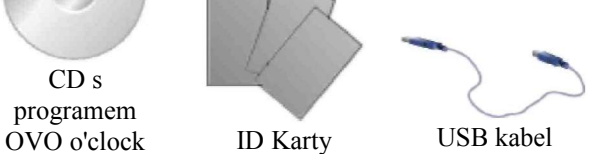

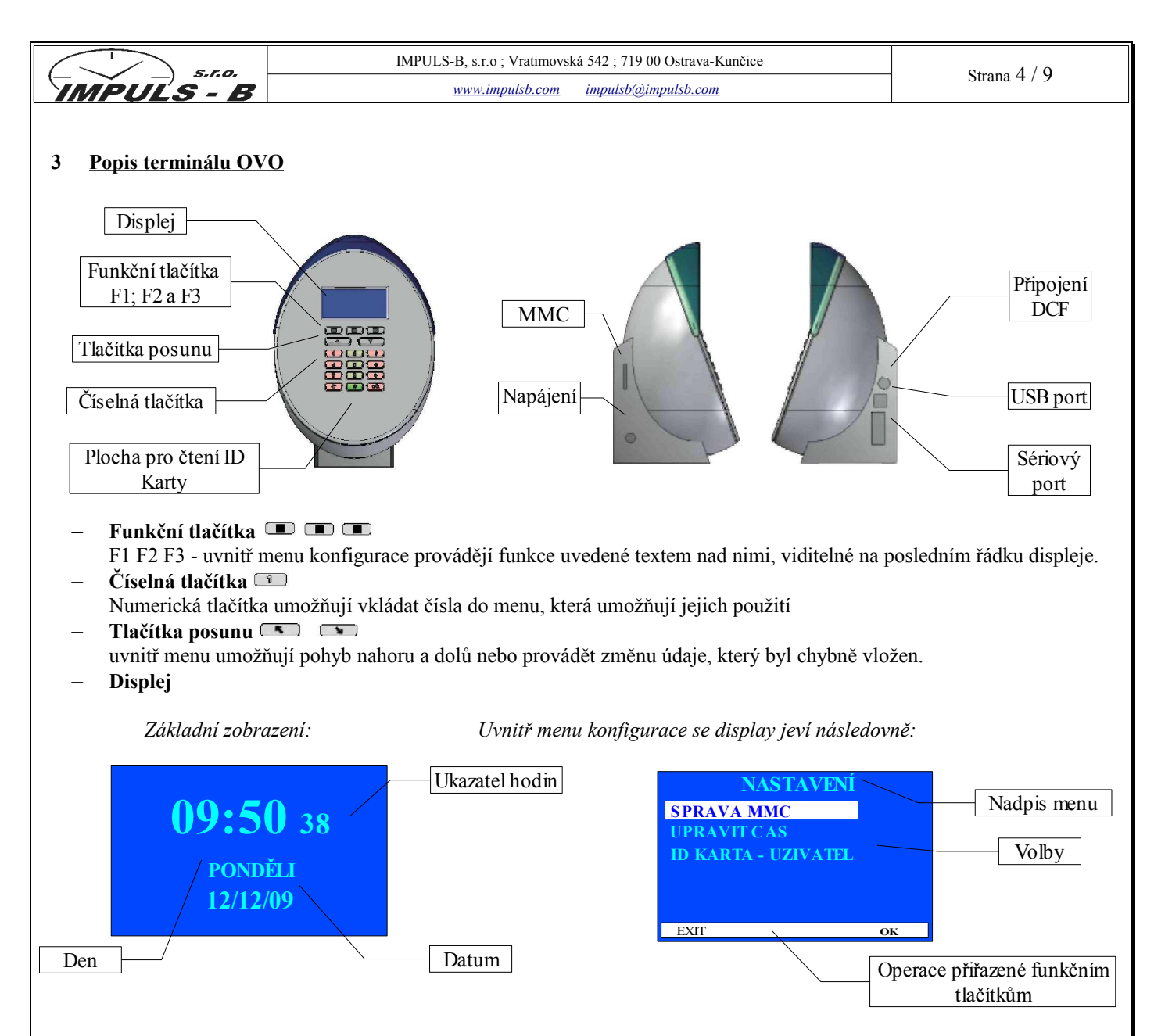

# **4 Instalace a uvedení do provozu**

## *4.1 Umístění*

Terminál OVO může být použit na ploše jako stolní hodiny nebo upevněný na stěně. V tomto případě se upevnění provede na držák, který je součástí balení.

## *4.2 Zapojení na napájení*

Po upevnění OVO na stěnu nebo po položení na zvolenou plochu zapojte kabel napájení do zdířky, umístěné v základně terminálu a napáječ zapojte do zásuvky 230 V.

OVO může fungovat také bez napětí 230V po dobu asi 12 hodin, využitím přítomnosti vnitřní podpůrné baterie. Je dobré mít vždy na paměti, že baterie jejich použitím ztrácí kapacitu.

- Extrémní teploty mohou mít vliv na kapacitu dobíjení baterie
- Nepoužívejte baterii pro jiné účely, než pro které je určena.
- Nepoužívejte nikdy nabíječky a/nebo baterie, které se jeví jako poškozené
- Nezkratujte baterii
- Ponechání OVO v teplém nebo ve studeném prostředí snižuje kapacitu a životnost samotné baterie. Snažte se proto udržovat terminál v prostředí s teplotou, která se pohybuje mezi 15°C a 25°C
- Neodhazujte baterie do ohně!
- Baterie likvidujte v souladu s místními normami (například tříděný odpad).
- Neodhazujte baterie mezi domovní odpad

## **POZOR**

Vytažením konektoru ze zdířky terminálu, způsobíte jeho vypnutí. Nejede na baterii!

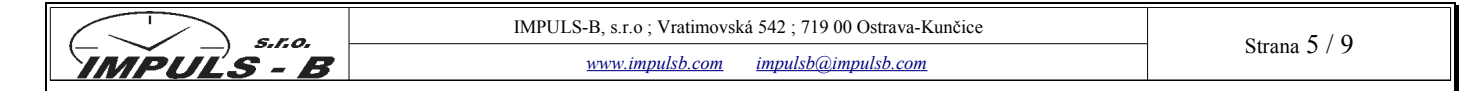

## **5 Konfigurace terminálu**

Do menu konfigurace viz Popis terminálu se dostanete přiložením ID karty admin., která je přiložena v krabice s terminálem. Pokud ID kartu administrátora nemáte, popř. Nefunguje můžete se do nastavení dostat stlačením funkčního tlačítka F1 do 5 sekund od zapnutí terminálu.

#### *5.1 Funkce běžného použití (zjednodušené menu)*

Psaní razítek probíhá automaticky na vloženou paměťovou kartu MMC.

## **5.1.1 Správa MMC**

Menu SPRÁVA MMC vám umožňuje převádět razítka nebo ID karty, přítomné v paměti OVO do osobního počítače a naopak, za použití paměťové karty MMC.

Posuňte se pomocí šipek na volbu správa MMC a potvrďte tlačítkem volby odpovídající položce OK. Následující menu vám nabízí volbu ze tří možností:

- **ZAPSAT RAZÍTKA** vám umožní zkopírovat všechna data, týkající se razítek, uložená v terminálu na paměťovou kartu MMC. Pro zahájení psaní dat na paměťovou kartu zvolte pomocí šipek a OK položku "zapsat razítka". Následující stránka vás požádá o vložení paměťové karty MMC nebo SD a o následující vyjmutí po dokončení operace. Poté lze paměťovou kartu vyjmout.
- **ZAPSAT ID KARTY** je užitečná možnost v případě, kdy potřebujete kopírovat seznam ID karet aktivovaných pro razítkování, uložených ve vašem terminálu, na paměťovou kartu MMC. Například pro jejich přesun na další terminály nebo pro jejich přenos do osobního počítače. Po vybrání položky Vás následující stránka bude žádat o vložení paměťové karty MMC nebo SD a její následující vyjmutí po dokončení operace. Poté lze paměťovou kartu vyjmout.
- **NAČÍST ID KARTY** je doplňující operace k předchozí "zapsat ID karty". V případě, že potřebujete importovat příslušná data do seznamu ID karet aktivovaných pro razítkování, uložená na paměťové kartě MMC, tato volba vám umožní provést tuto operaci. PO vybrání položky Vás následující stránka bude žádat o vložení paměťové karty MMC nebo SD a její následující vyjmutí po dokončení čtení ID karet. Poté lze paměťovou kartu vyjmout.

Pro vystoupení z menu bez provedení změn stiskněte tlačítko volby vlevo, odpovídající položce EXIT. Ne všechny karty MMC jsou kompatibilní. MMC KARTY MUSÍ BÝT FORMÁTOVANÁ FAT16 POPŘ. FAT!

## **5.1.2 Upravit čas**

Menu UPRAVIT ČAS umožňuje změnit aktuálně zobrazovanou hodinu a datum. Pomocí šipek a tlačítka odpovídající položce OK vyberte danou položku.

Vložte datum a hodinu. Pomocí numerické klávesnice proveďte nastavení. V případě chyby použijte šipky pro posun mezi jedním a druhým znakem. Nakonec potvrďte tlačítkem volby, odpovídající položce OK.

Vystoupení z menu bez provedení změn, stiskněte tlačítko volby vlevo odpovídající položce EXIT.

#### **5.1.3 ID karta – uživatel**

Menu ID karta – uživatel umožňuje vložit novou ID kartu, vyměnit nebo vymazat (deaktivovat) jeden již existující.

- **VLOŽENÍ NOVÉ ID KARTY** Tato operace se používá, když je třeba aktivovat novou ID kartu (například při přijetí nového zaměstnance). Poté co vstoupíte do menu ID karta – uživatel, objeví se upozornění : PRILOZ ID KARTU BLIZ. Přibližte ke čtečce ID kartu, kterou chcete doplnit do seznamu oprávněných pro razítkování. Terminál vydá zvukový signál, který udává, že proběhlo čtení a objeví se výzva pro vložení čísla série. Je možné změnit přiřazení za použití tlačítek posunu a potvrdit tlačítkem odpovídajícím položce OK. V případě chyby stiskněte tlačítko volby odpovídající položce EXIT.
- **VYŘAZENÍ ID KARTY** Tuto operaci proveďte, pokud se budete nacházet v situaci nutnosti vyřadit z provozu ID Kartu (například v případě, kdy zaměstnanec již pro firmu nepracuje). Přibližte ID kartu, kterou chcete odstranit, k terminálu. Terminál vydá zvukový signál, který udává, že došlo k přečtení a objeví se hlášení: kód ID karty a dotaz na vyřazení této karty. Potvrdit vymazání pomocí tlačítka volby, odpovídající položce VYRAD. Pro vystoupení z menu bez provedení změn stiskněte tlačítko volby, odpovídající položce EXIT.

#### *5.2 Pokročilé funkce konfigurace (kompletní menu)*

Pro přístup k pokročilým funkcím konfigurace je nutné mít k dispozici "ID kartu administrátora" dodanou společně s terminálem. S touto ID kartou správce je možné vstoupit do zjednodušeného menu programování (viz funkce běžného použití) a následně, stisknutím tlačítka volby nahoře uprostřed do 5 sekund, je možné vstoupit do KOMPLETNÍHO MENU. V případě, že by bylo třeba zasáhnout do menu programování bez "ID karty administrátora" odpojte napájení a ihned ho zase zapněte, stisknutím prvního tlačítka volby vlevo do 5 sekund. Je možné deaktivovat tuto volbu a umožnit přístup k menu pouze prostřednictvím "ID karty administrátora" za použití pořadí operací, jak bude popsáno dále.

#### **5.2.1 Jazyk**

Menu JAZYK umožňuje nastavit příslušný jazyk pro údaje zobrazované na displeji terminálu. Použijte tlačítko volby OK pro vstup do menu. Použijte tlačítka posunu pro volbu požadovaného jazyka a potvrďte tlačítkem volby vpravo,

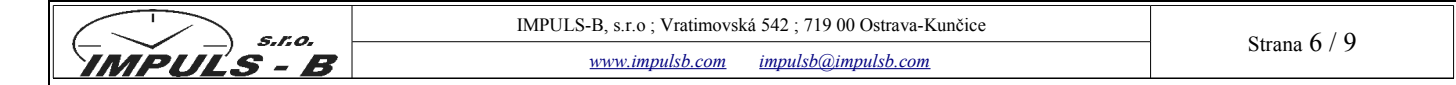

odpovídající položce OK. V případě chyby stiskněte tlačítko volby vlevo, odpovídající položce EXIT, pro výstup z menu, vynulováním operace. Vraťte se do menu pro provedení zbývajících úprav.

#### **5.2.2 Správa fronty**

Menu SPRÁVA FRONTY umožňuje nastavit určitý čas (nazvaný fronta), během kterého jsou razítka pokládána za příslušná ke stejné pracovní době. Tato volba je obvykle používána v podnicích s mnoha zaměstnanci, kde je možné, že se vytvoří při příchodu určitá fronta s následkem, že poslední osoba, která bude razítkovat by se mohla ocitnout mimo pracovní dobu.

Příklad: "fronta 5 sek." znamená, že pokud bude první razítko provedeno v 08:00 hodin a následující v 08:00:05 hodin, obě razítka budou pokládána za označená v 08:00 hodin.

#### **5.2.3 Displej**

Menu DISPLEJ umožňuje měnit údaje, poskytované displejem. Jak uvidíme dále, prostřednictvím menu DISPLEJ je možné vstoupit do mnohých volitelných funkcí.

#### **5.2.3.1 Formát času**

Pomocí volby FORMÁT ČASU je možné změnit formát hodin, nastavením na 12 nebo na 24 hodin. Zvolte menu FORMÁT ČASU pomocí tlačítka volby, odpovídající položce OK. Použijte tlačítka posunu pro zvolení formátu a potvrďte tlačítkem volby, odpovídající položce OK. Pro vystoupení z menu bez provedení změn stisknout tlačítko volby, odpovídající položce EXIT.

## **5.2.3.2 Formát data**

Prostřednictvím volby FORMÁT DATA je možné změnit formát data, nastavením údajů dne, měsíce, roku. Posuňte se pomocí tlačítka vertikálního posunu a zvolte menu pomocí tlačítka volby, odpovídající položce OK. Pomocí šipek vyberte požadovaný formát data a potvrďte pomocí tlačítka volby odpovídající položce OK. Pro vystoupení z menu bez provedení změn, stisknout tlačítko volby, odpovídající položce EXIT.

#### **5.2.3.3 Pozice sekund**

Pomocí volby POZICE SEKUND je možné změnit pozici sekund na displeji. Použijte šipky pro volbu pozice (dole / nahoře) a potvrďte pomocí tlačítka odpovídající položce OK. Pro vystoupení z menu bez provedení změn, stisknout tlačítko položce EXIT.

#### **5.2.3.4 Zobrazení logo a datum**

Pomocí této volby je možno zvolit, jak zobrazovat logo a datum na displeji OVO. Použijte šipky pro změnu nastavení. Po dokončení potvrďte pomocí tlačítka volby, odpovídající položce OK. Pro vystoupení z menu bez provedení změn stiskněte tlačítko volby odpovídající položce ESC.

#### **5.2.3.5 Doba střídání**

Pomocí volby Doba střídání je možné změnit čas střídání mezi logem a datem na displeji. Vložte pomocí číselné klávesnice hodnotu v sekundách, které si přejete pro střídání. Po dokončení potvrďte tlačítkem odpovídající položce OK. Použijte tlačítka posunu v případě chyby, pro posunutí na předcházející nebo následující znak. Pro vystoupení z menu bez provedení změn stisknout tlačítko volby vpravo odpovídající položce EXIT.

#### **5.2.3.6 Nastavení klávesnicí**

Jak bylo zmíněno, je možné vstoupit do menu programování buď prostřednictvím "ID karty administrátora" nebo stisknutím tlačítka volby nahoře vlevo F1 pro přístup do zjednodušeného menu. Díky této volbě "nastavení klávesnicí" můžete aktivovat nebo deaktivovat tuto možnost. Použijte šipky pro změnu nastavení a nakonec potvrďte operaci tlačítkem odpovídající položce OK. Pro vystoupení z menu bez provedení změn, stisknout tlačítko EXIT.

#### **5.2.3.7 Doba čekání razítka**

Pomocí této volby můžete měnit minimální čas mezi jedním a následujícím razítkem. Vložte pomocí číselné klávesnice požadovanou hodnotu v sekundách. Nakonec potvrďte pomocí tlačítka volby vpravo odpovídající položce OK. V případě chyby použijte šipky pro posunutí na předcházející nebo na následující znak. Pro vystoupení z menu bez provedení změn, stisknout tlačítko odpovídající položce EXIT.

#### **5.2.3.8 Zvuk klávesnice**

Pomocí této volby můžete aktivovat tóny klávesnice. Použijte tlačítka posunu pro změnu nastavení. Nakonec potvrďte tlačítkem volby odpovídající položce OK. Pro vystoupení z menu bez provedení změn stisknout tlačítko volby odpovídající položce EXIT.

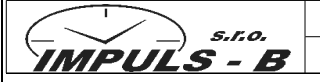

#### **5.2.3.9 Zobraz důvod**

Prostřednictvím volby zobraz důvod lze aktivovat zobrazení údaje o PŘÍCHODU nebo ODCHODU, když proběhne razítkování. Použijte šipky pro změnu nastavení. Pro vystoupení z menu bez provedení změn stisknout tlačítko EXIT.

- **ANO** když se provede razítkování, objeví se údaj s příčinou razítkování: IN (PŘÍCHOD) OUT (ODCHOD). Text zdůvodnění může být nastaven pouze při použití PC.
- **NE** když se provede razítkování, údaj s příčinou razítkování se neobjeví.

## **5.2.3.10 Podsvětlení**

Pomocí této volby můžete zvýšit nebo snížit jas displeje. Vložit pomocí číselné klávesnice hodnotu obsaženou mezi 1 a 10, pro jas displeje. Nakonec potvrďte tlačítkem odpovídající položce OK. V případě chyby použijte tlačítka posunu pro posunutí na předcházející nebo na následující znak. Pro vystoupení z menu bez provedení změn, stisknout tlačítko volby vlevo, odpovídající položce EXIT.

## **5.2.3.11 Zadávat důvody ručně**

Pomocí této volby je možno nastavit, zdali bude možno měnit důvody razítkování ručně přímo v době razítkování, nebo je důvod pevně stanoven pomocí PC. V případě, že nebude možno měnit důvody ručně, je nutno zdůvodnit nestandardní průchod v SW. Použijte tlačítka posunu pro změnu nastavení. Nakonec potvrďte tlačítkem volby odpovídající položce OK. Pro vystoupení z menu bez provedení změn stisknout tlačítko volby odpovídající položce EXIT.

#### **5.2.4 Přesnost hodin**

V případě, že nepoužíváte DCF anténu a hodiny neukazují správný čas, můžete jej buď pravidelně nastavovat, popř. pomocí této volby nastavit korekci a tím korigovat přesnost křemíkového krystalu.

## **5.2.5 ID karta administrátora**

Menu umožňuje změnit nebo deaktivovat ID kartu správce, nezbytné pro vstup do menu programování. Můžete tak změnit jakoukoliv ID kartu na ID kartu správce. Např. při ztrátě, poškození apod. Po zvolení této položky můžete vyřadit stávající ID kartu správce, pomocí tlačítkem volby odpovídající položce VYŘADIT. Poté přiložte novou ID kartu, kterou chcete použít jako novou, ke čtečce (terminálu). Terminál udá kód ID karty pro potvrzení načtení.

#### **5.2.6 Mazání paměti**

Menu umožňuje vymazat všechna **razítka**, provedená na jednom specifickém zařízení (terminálu), tato funkce je velmi výhodná v případě opakovaných zkoušek, při kterých je třeba, aby se začínalo vždy s čistým strojem. Po vybrání položky zvolte pro vymazání všech dat razítkování **tlačítko 8** na číselné klávesnici. Položka PROBÍHÁ MAZÁNÍ udává, že data razítkování jsou právě ve fázi mazání.

**POZOR!** všechna data a parametry uložené do paměti terminálu budou nevratně ztracena. Doporučujeme uložit všechna data do PC před provedením této operace.

#### **5.2.7 Smazat paměť OVO**

Menu vymazat paměť OVO umožňuje vynulovat a kompletně vymazat **všechna data** přítomná v paměti, a sice: data, která se vztahují na razítkování, seznam ID karet, zvuky, apod. Tento proces mazání se netýká nastavení zobrazení, které zůstane beze změny. Po vybrání položky zvolte pro vymazání všech dat razítkování **tlačítko 8** na číselné klávesnici.

**POZOR!** všechna data a parametry uložené do paměti terminálu budou nevratně ztracena. Doporučujeme uložit všechna data do PC před provedením této operace.

## **5.2.8 Kontrola vstupu (K.V.)**

Menu se vztahuje na případ, při kterém OVO ovládá také otevírání/zavírání dveří tak, že při přiblížení ID Karty se vstupní/výstupní dveře otevřou nebo zavřou. Tato funkce specificky umožňuje nechat sepnout první relé (pro otevření/zavření dveří), když se přiblíží ID karta. Je rovněž nutná externí karta relé pro uvedení do provozu bzučáku.

- **AKTIVACE K.V.** Menu řídí tuto funkci a umožňuje ji uvést do provozu nebo vyřadit z provozu
- **ČAS RELÉ K.V.** Vložte prostřednictvím číselné klávesnice hodnotu v sekundách pro přiřazení délky sepnutí relé pro ovládání dveří.

Pro vystoupení z menu bez provedení změn, stisknout tlačítko volby vlevo, odpovídající položce ESC.

# **5.2.9 Modem**

V současnosti nedostupné

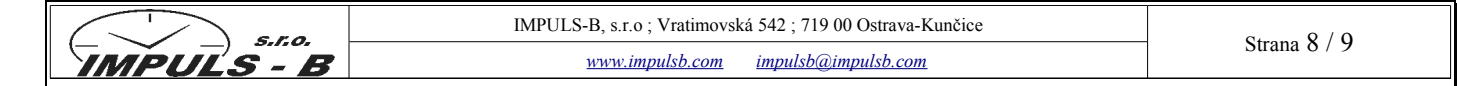

## **6 Vlastní razítkování**

Přiblížením ID karty k terminálu, se provede orazítkování, terminál OVO nabízí různé možnosti správy pracovní doby. V momentu, kdy dojde k označení razítkem, displej OVO ukáže mnoho různých informací:

- Aktuální hodina
- Číslo série ID karty
- Hodina a datum razítka
- Důvod razítka IN: příchod OUT: odchod
- Možnost úprav řízení nebo důvodu razítkování (Zobraz důvod)

Stisknout tlačítko volby odpovídající položce ZMĚNIT, pro změnu směru (na příchod nebo odchod) razítkování, volbou mezi "příchod IN" nebo "odchod OUT".

Za zdůvodnění se pokládají různé důvody příchodu/odchodu, které se vztahují, ve své specifikaci, na určitou zvláštní "situaci": dovolená, dohodnutý příchod, indispozice, služební cesta, … Stisknout tlačítko volby, odpovídající položce změnit, pro změnu "zdůvodnění" razítkování nebo pro kontrolu již provedená razítka a přítomná v paměti terminálu. Zdůvodnění může být uloženo v paměti uvnitř OVO prostřednictvím softwaru OVOo'Clock, který je součástí dodávky terminálu.

Stisknutím tlačítka "\*" na numerické klávesnici se objeví výzva k přiblížení ID karty. Po přiblížení ID karty bude možné vidět seznam razítek uložených v terminálu, která se vztahují k této ID kartě.

## **7 Časová synchronizace DCF**

OVO má možnost být zapojen na rádiem synchronizovanou anténu, která přijímá signál DCF77 původem z Frankfurtu, který umožňuje automatickou korekci času v případě odchylky. Při použití tohoto zařízení bude uvedený čas vždy maximálně přesný, díky vzorovému, německému signálu. Pro instalaci antény postačí zasunout kolík do příslušné zdířky. Umístěte anténu tak, aby signalizační kontrolka led blikala pravidelným způsobem každou sekundu a dodržujte instrukce, přiložené k anténě.

## **8 Vyhledávání závad**

Pokud by se během používání OVO vyskytla nepravidelnost, níže uvedený seznam by mohl nabídnout řešení. Pokud bude problém přetrvávat, obraťte se na Vašeho dodavatele.

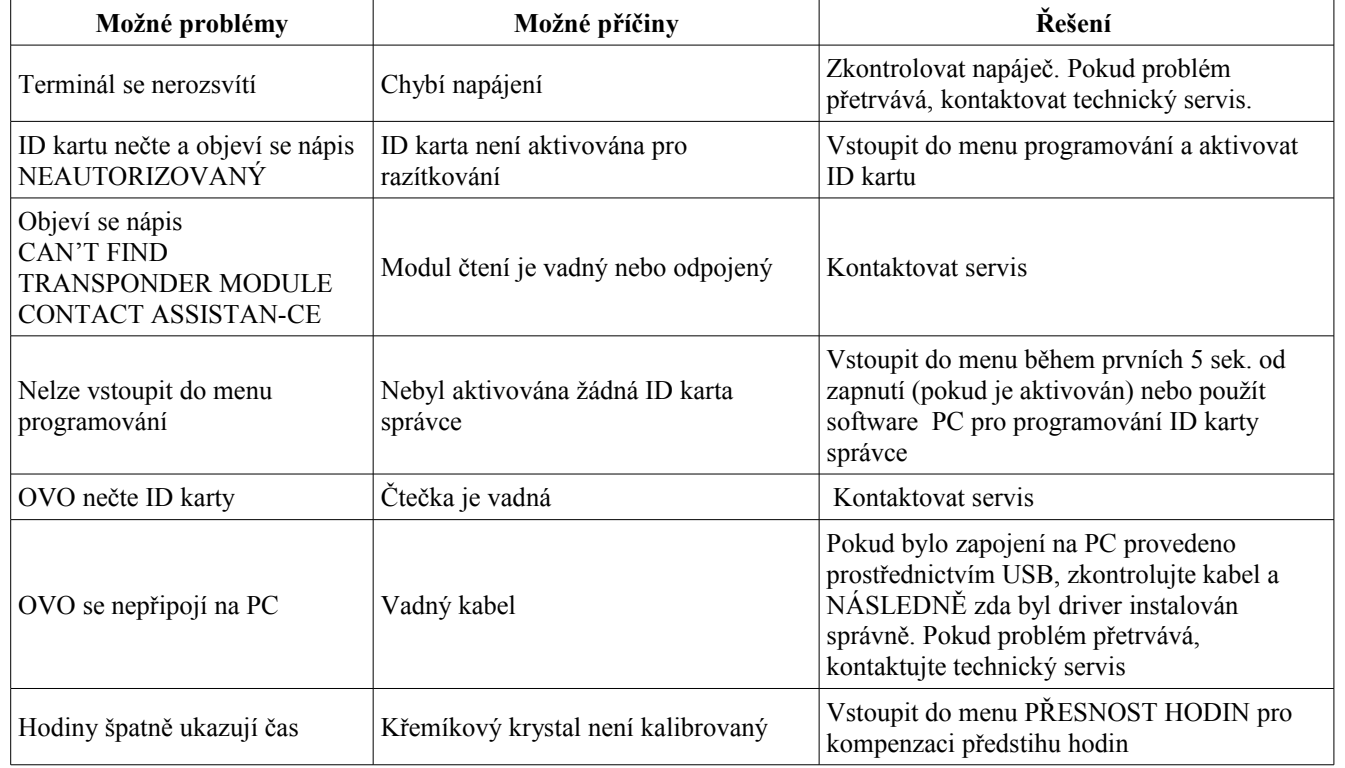

## **9 Zapojení k PC**

OVO může být zapojen na kompatibilní PC pomocí kabelu pro přenos dat USB nebo pomocí sériového kabelu. Každý parametr konfigurace OVO může být konfigurován přímo z PC a následně odeslán na terminál. Pro další informace o použití aplikace pro přenos dat použijte příslušnou dokumentaci. Pro instalaci driveru postupujte podle instrukcí obsažených v manuálu pro software programování OVOo'CLOCK

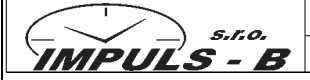

#### **10 Opatření a údržba**

OVO je zařízení obzvlášť vypracované v designu a díky tomu, že se jedná o velmi složitý výrobek, musí s ním být zacházeno opatrně. Dále uvedené rady vám pomohou chránit vaše práva během záruční doby.

- Zabraňte namočení zařízení. Déšť, vlhkost, všechny typy kapalin nebo kondenzát obsahují korozivní minerální látka, které mohou poškodit elektronické obvody. Pokud se zařízení namočí, vyjměte baterii a dokonale zařízení osušte před jeho novou instalací.
- Nepoužívejte a nenechávejte zařízení v silně prašném nebo znečištěném prostředí neboť by se mohly nevratným způsobem poškodit mechanismy.
- Nenechávejte zařízení v obzvlášť teplém prostředí. Příliš vysoká teplota může snížit životnost elektronických obvodů, poškodit baterie a zdeformovat nebo roztavit části z plastických hmot.
- Nenechávejte zařízení v obzvlášť studeném prostředí. Když se OVO vrátí na svou provozní teplotu, uvnitř se může vytvářet kondenzát, který by mohl poškodit karty elektronických obvodů.
- Nepokoušejte se zařízení otevřít.
- Nenechte zařízení spadnout, neklepejte a netřeste se zařízením, neboť jeho vnitřní obvody a mechanismy by mohly utrpět škody.
- Nepoužívejte chemické výrobky, ředidla nebo agresivní čisticí přípravky pro čištění zařízení. Zařízení nenatírejte. Lak by mohl poškodit elektronické obvody a zamezit správnému použití. Pro čištění vašeho OVO používejte měkký, čistý a suchý hadr.
- Používejte pouze anténu, která je součástí dodávky nebo jinou schválenou anténu DCF77. Neschválená anténa a její případné úpravy nebo změny by mohly poškodit OVO.

Všechny výše uvedené rady jsou platné pro zařízení, baterii, napáječ nebo pro jakékoliv další příslušenství. V případě chybné funkce kteréhokoliv z těchto zařízení se obraťte na nejbližší odborný technický servis.